# **Instrukcja obsługi**

# Stacjonarny czytnik kodów kreskowych HD-S80

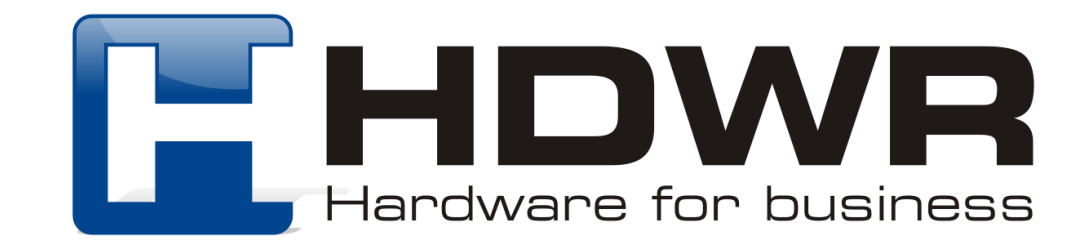

# Specyfikacja:

- **Źródło światła:** 650-670nm Laser
- **Materiał wykonania:** ABS plastik
- **Metoda skanowania:** ręczne/ automatyczne
- **Potwierdzenie (światło):** dioda LED (czerwona, niebieska)
- **Potwierdzenie (dźwięk):** programowalne rodzaje emitowanych dźwięków
- **Waga:** 235g
- **Wymiary:** 83x68x156mm
- **Pobór prądu:** 100mA

## Specyfikacja pracy:

- **Szybkość odczytu:** 200 razy/sekunda
- **Odczytywane kody:** UPC/EAN, UPC/EAN with Supplementals, UCC/EAN 128, Code 39, Code 39 Full ASCII, Trioptic Code 39, Code 128, Code 128 Full ASCII, Codabar, Interleaved 2 of 5, Discrete 2 of 5, Code 93, MSI, Code 11, RSS variants, Chinese 2 of 5, MSI/Plessey, UK/Plessey, UCC/EAN 128, chinese code, GS1 DataBar (RSS) series
- **Interfejs:** USB
- **Temperatura pracy:** 0 do 50 (Celsjusz)
- **Temperatura przechowywania:** -40 do 70 (Celsjusz)
- **Wilgotność pracy:** 5% do 90%
- **Wilgotność przechowywania:** 5% do 90%

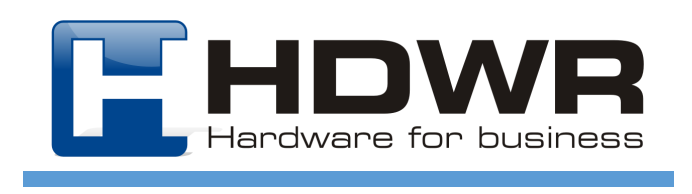

## Cechy charakterystyczne:

- Niska cena
- Wysoka jakość wykonania
- Zaawansowane możliwości konfiguracji
- Interfejs Plug & Play
- Ergonomiczny design
- Odczyt wiodących rodzajów kodów kreskowych
- Solidna sprawdzona konstrukcja

## W skład zestawu wchodzi:

- czytnik
- kabel USB lub inny wybrany przez klienta (PS2 lub RS232)

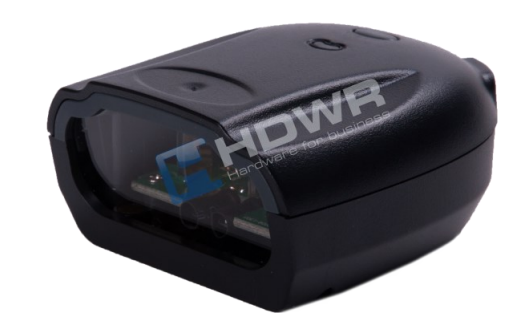

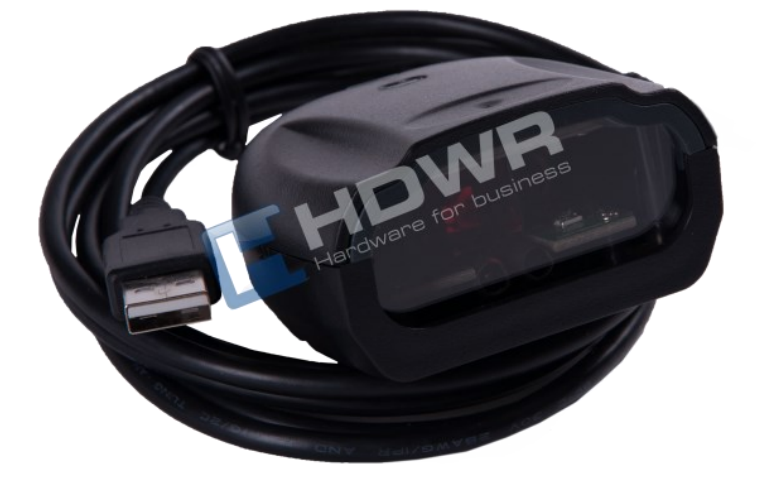

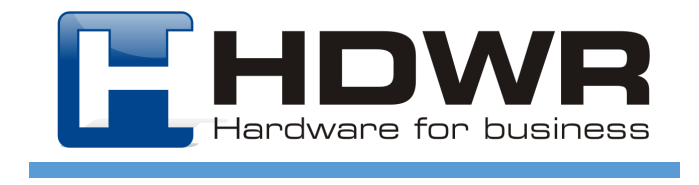

# **Kody sterujące — ustawienia czytnika** Przywracanie ustawień fabrycznych Vietnam Ustawienie interfejsu USB Ustawienie interfejsu RS232 Tryb pracy automatyczny Ustawienie interfejsu PS2 Tryb pracy ręczny Barwa dźwięku niska Tryb pracy ciągły Barwa dźwięku średnia **Barwa dźwięku wysoka** Maksymalna głośność dźwięku electrólek w średnia głośność dźwięku Minimalna głośność dźwięku **Dźwięk wyłączony**

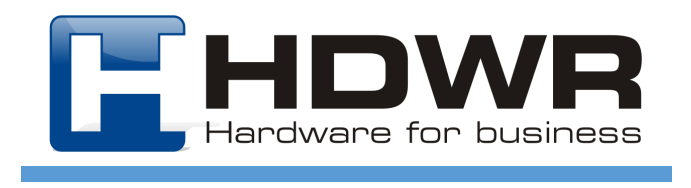

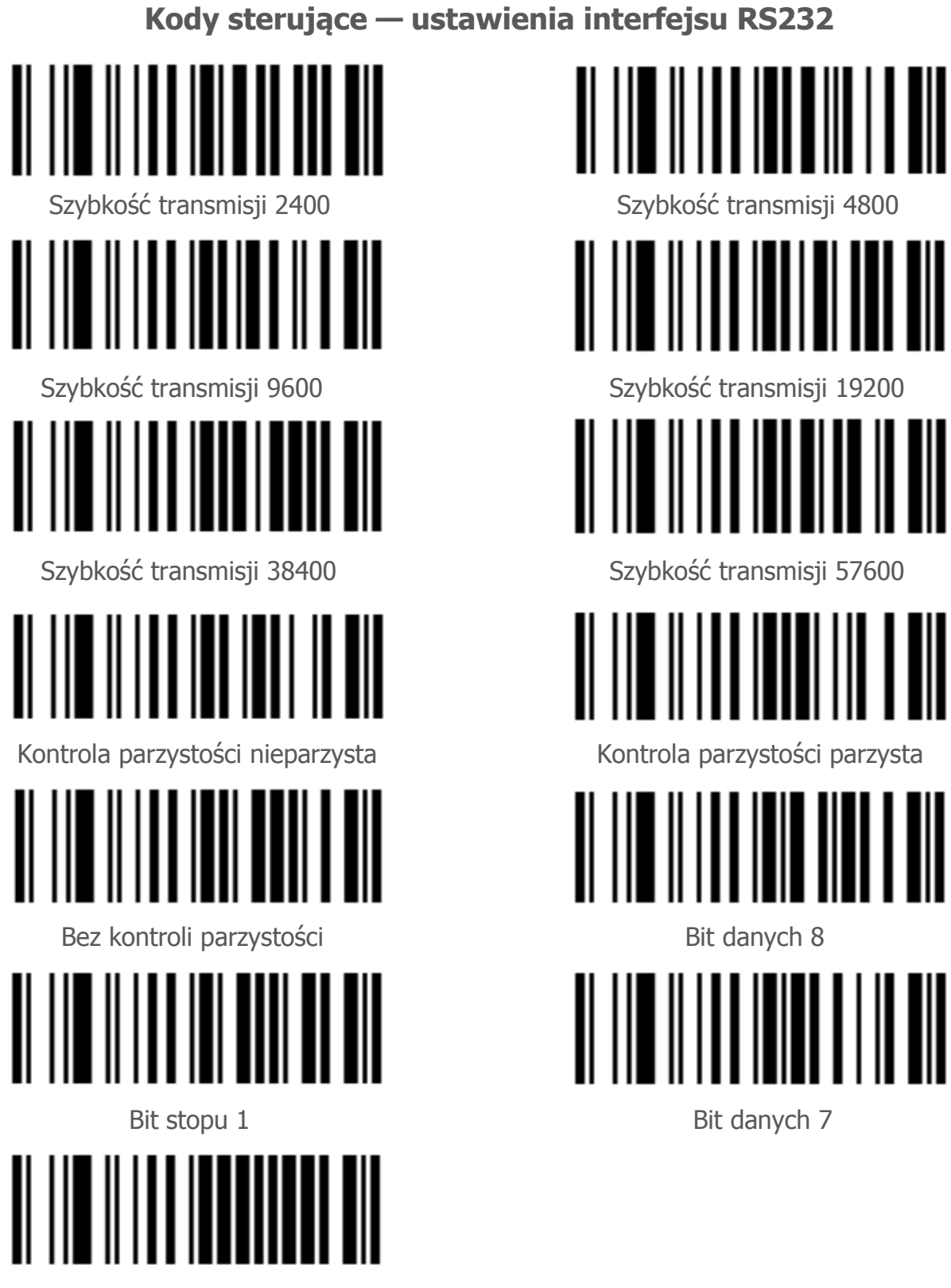

Bit stopu 2

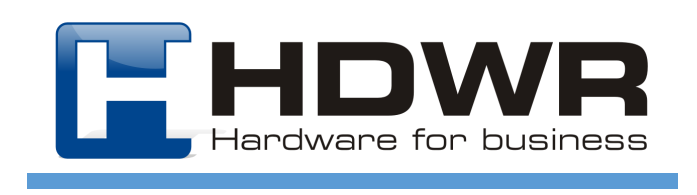

#### **Kody sterujące — programowanie Prefixu i Suffixu**

Czytnik posiada możliwość zaawansowanego programowania, przed i za kodem można wstawić dowolny znak (odpowiednio Prefix i Suffix) z tabeli znaków dostępnych na kolejnych stronach. Programowanie znaków odbywa się poprzez zeskanowanie odpowiedniej sekwencji kodów dostępnych poniżej. Domyślnie czytnik ma zaprogramowany jako Suffix ENTER.

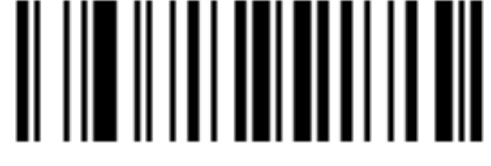

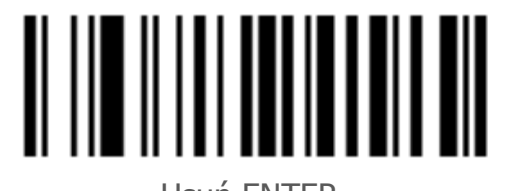

Wstaw ENTER jako Suffix **William Contract Contract Contract Contract Contract Contract Contract Contract Contract Contract Contract Contract Contract Contract Contract Contract Contract Contract Contract Contract Contract** 

W celu zaprogramowania dowolnego znaku jako Prefix lub Suffix należy zeskanować kod "Programowanie Prefixu" / "Programowanie Suffixu", następnie odpowiednią sekwencję kodów jaka jest przypisana w tabeli do danego znaku i na koniec kod "Zapisz ustawienia". Po zakończeniu programowania należy włączyć zaprogramowany znak kodem "Pokaż Prefix"/ "Pokaż Suffix". Każdy zaprogramowany znak można usunąć przy pomocy kodu "Przywracanie ustawień fabrycznych". Na ostatniej stronie znajduje się instrukcja programowania podwójnego ENTERA jako Suffix oraz znaku @ jako Prefix, każdy inny znak programuje się analogicznie zmieniając tylko sekwencję kodów przypisanych do poszczególnych znaków.

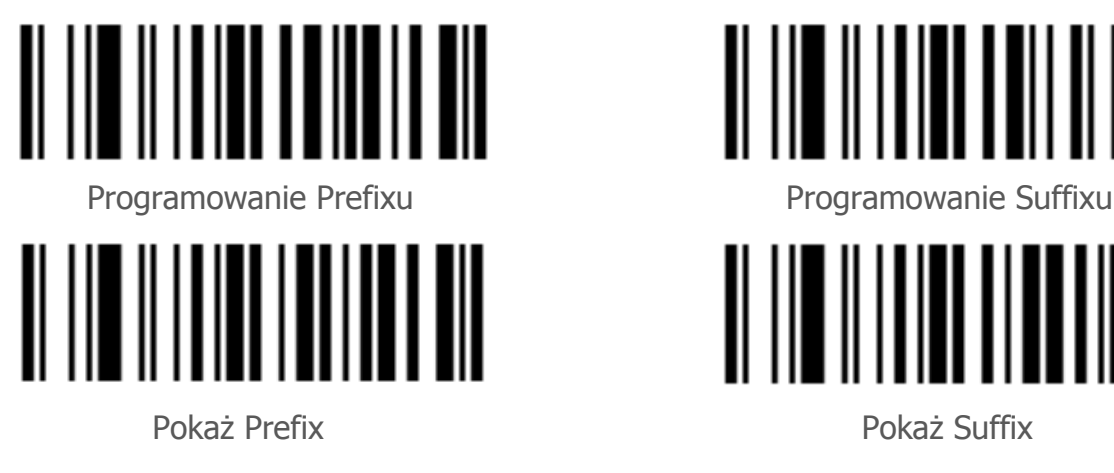

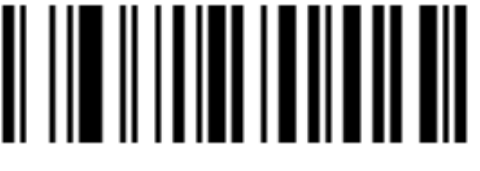

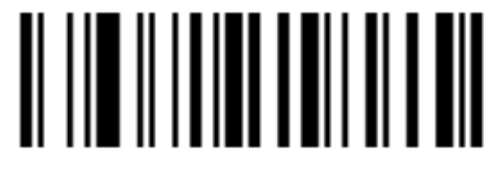

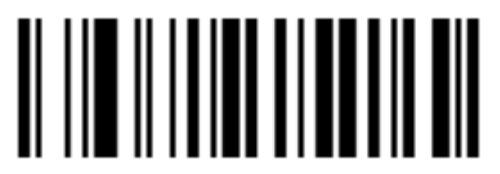

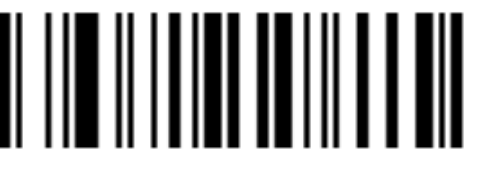

Nie pokazuj Prefixu Nie pokazuj Suffixu

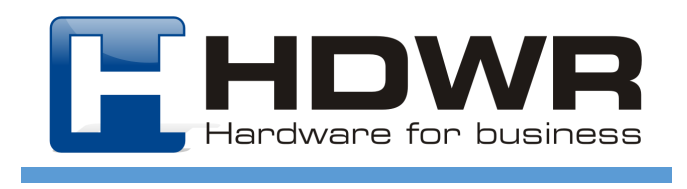

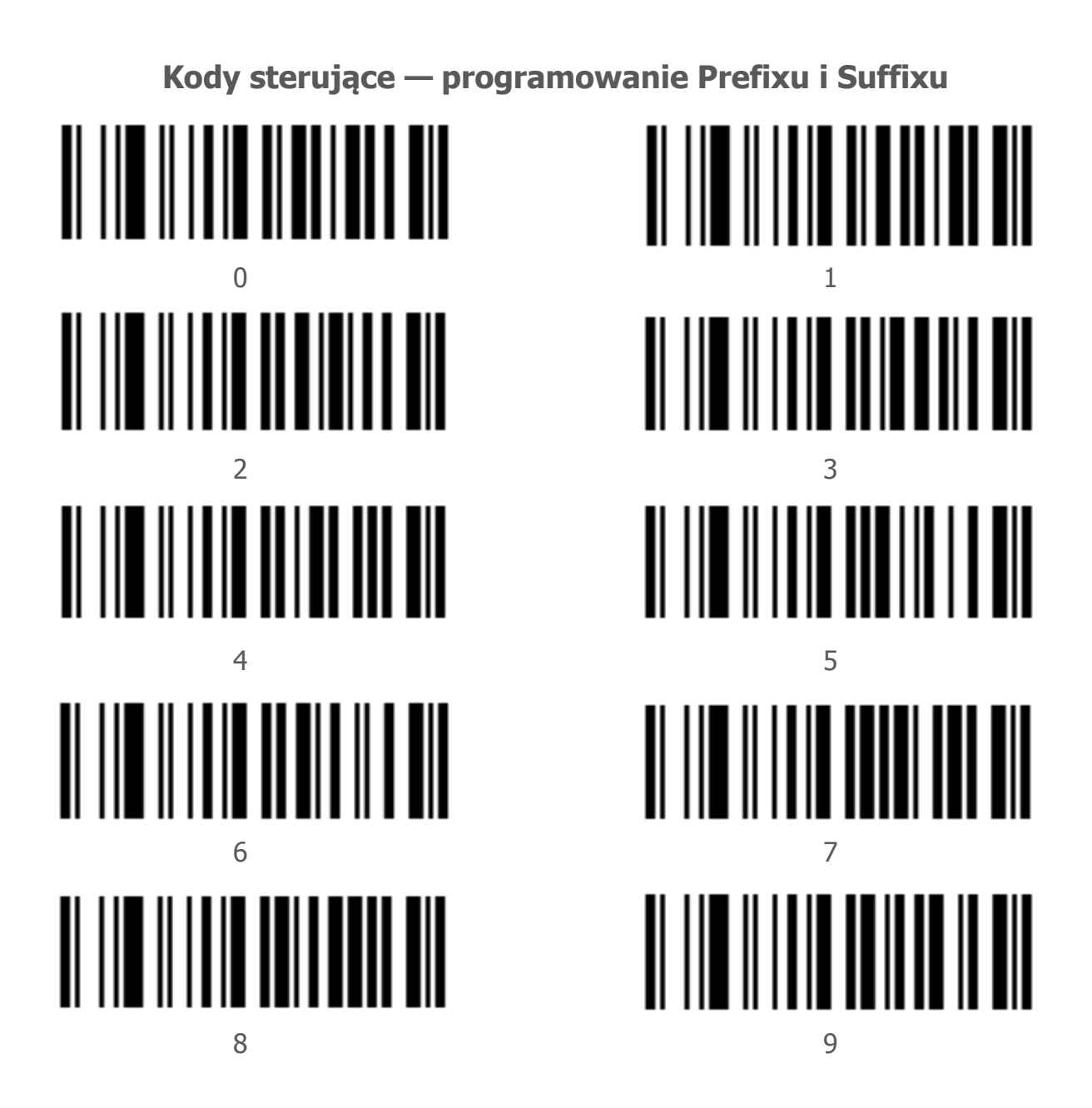

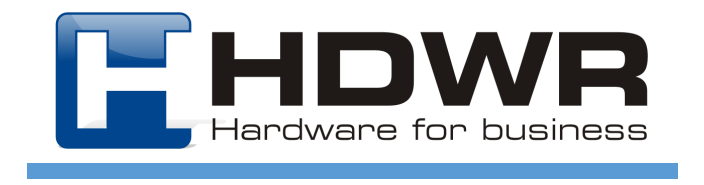

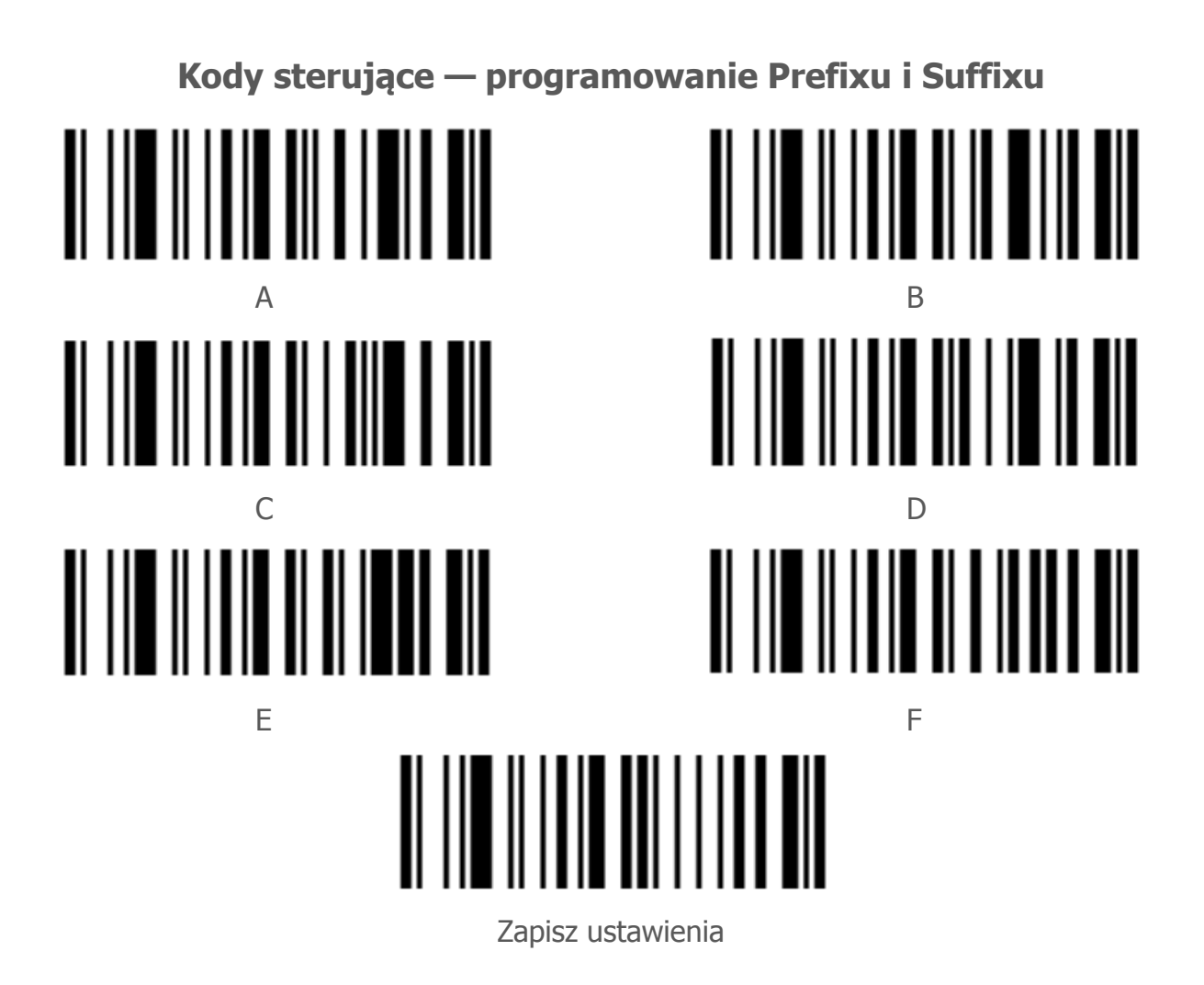

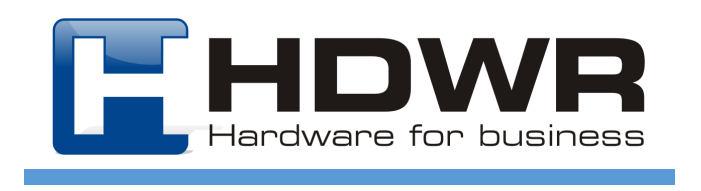

#### **Tabela ze znakami ASCII**

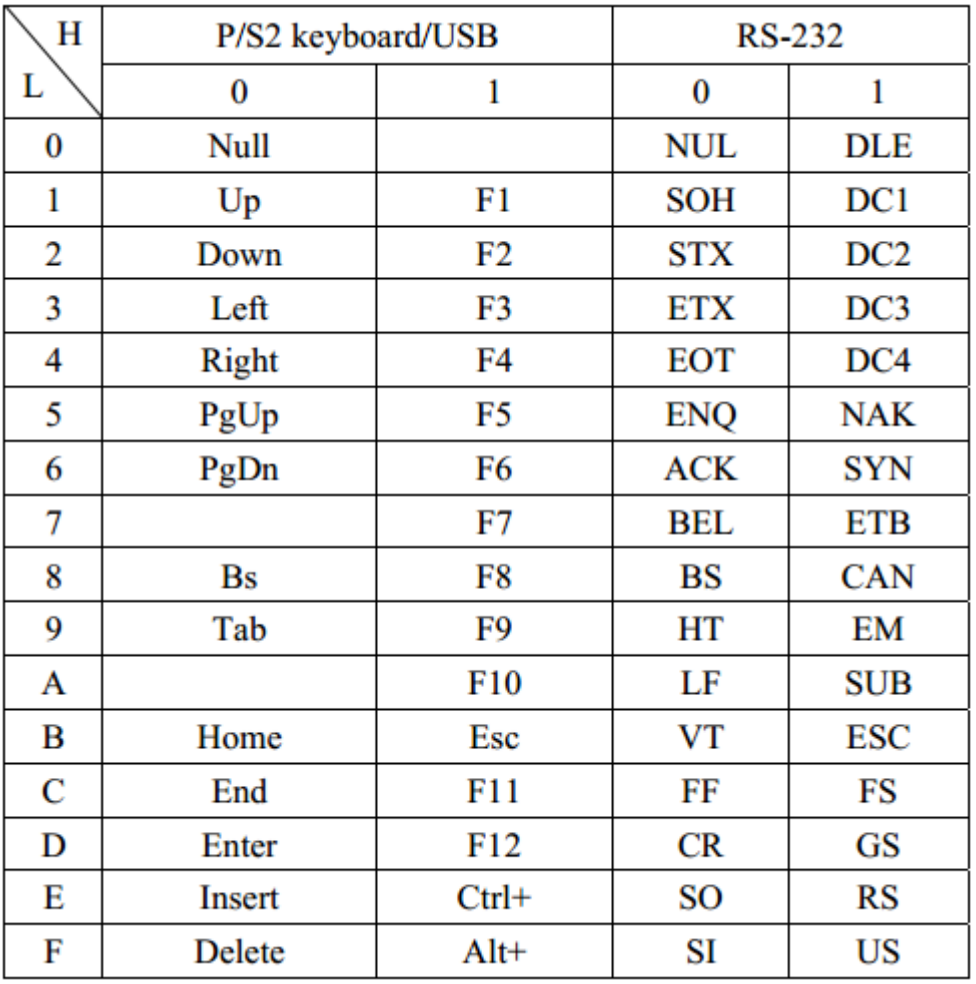

Tabela nr 1

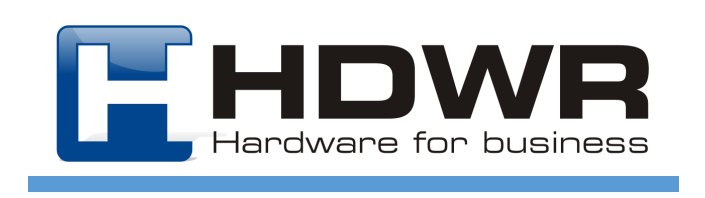

#### **Tabela ze znakami ASCII**

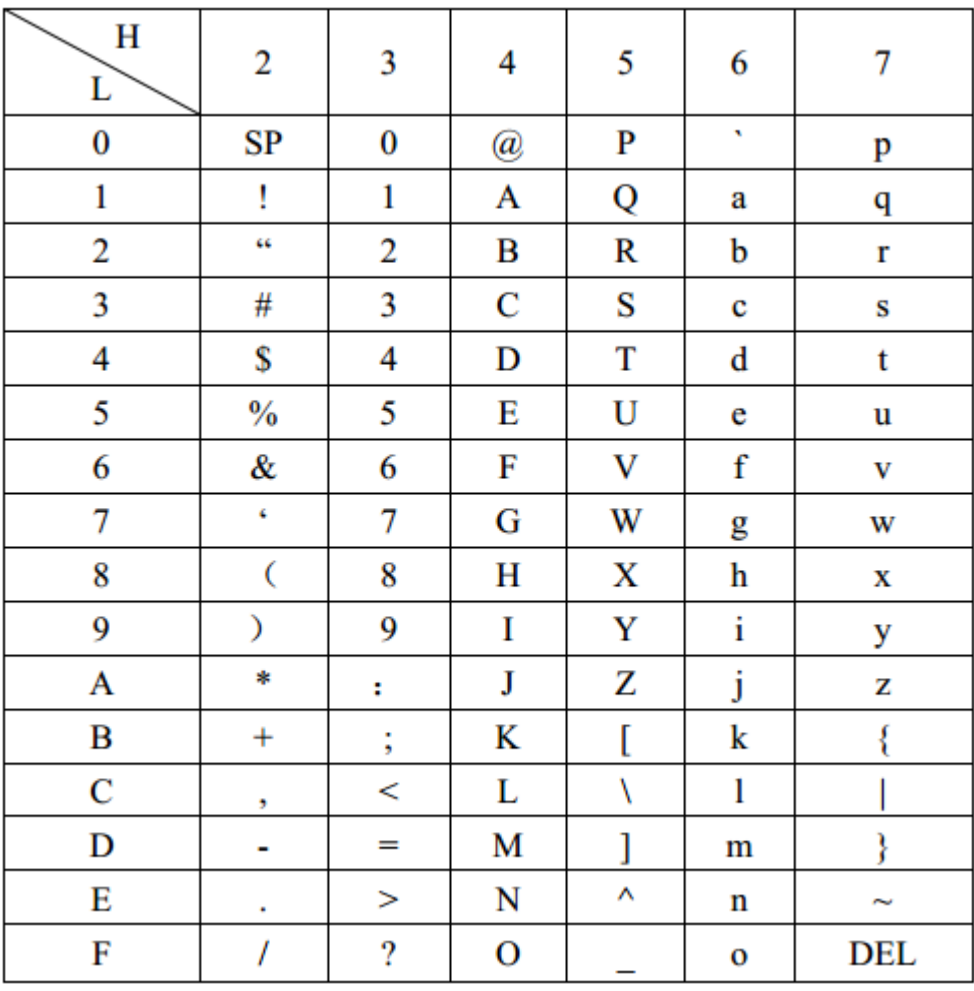

Tabela nr 2

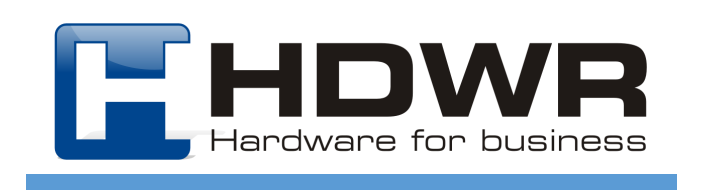

#### **Instrukcja programowania podwójnego ENTERA jako Suffix**

- 1. Zeskanować kod "Programowanie Suffixu"
- 2. Odszukać w tabelach znak ENTER i przypisaną do niego sekwencję kodów (ENTER znajduje się w tabeli nr 1 i programowany jest przy pomocy kodów 0 i D - sekwencję kodów dla danych znaków zawsze odczytujemy w kolejności: kolumna H, wiersz L).
- 3. Zeskanować kod "0"
- 4. Zeskanować kod "D"
- 5. Zeskanować kod "0"
- 6. Zeskanować kod "D"
- 7. Zeskanować kod "Zapisz ustawienia"

#### **Instrukcja programowania znaku @ jako Prefix**

- 1. Zeskanować kod "Programowanie Prefixu"
- 2. Odszukać w tabelach znak @ i przypisaną do niego sekwencję kodów (znak @ znajduje się w tabeli nr i programowany jest przy pomocy kodów 4 i 0 - sekwencję kodów dla danych znaków zawsze odczytujemy w kolejności: kolumna H, wiersz L).
- 3. Zeskanować kod "4"
- 4. Zeskanować kod "0"
- 5. Zeskanować kod "Zapisz ustawienia"

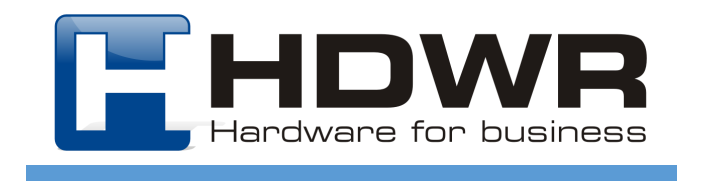

#### **Instrukcja ustawienia portu COM dla kabla RS232**

- 1. Przywrócić czytnik do ustawień fabrycznych.
- 2. Ustawić port COM wchodzimy w menedżera urządzeń, wybieramy z listy portów port COM.
- 3. Wchodzimy w jego edycję i konfigurujemy go w następujący sposób:
	- bits per second 9600
	- data bits 8
	- parity none
	- $-$  stop bits  $-1$
	- flow control none
	- Wszystkie pola należy wypełnić zgodnie z instrukcją
	- 4. Wpiąć zasilacz sieciowy do kabla RS232, a kabel RS232 do czytnika.
	- 5. Zeskanować kod RS232 z instrukcji obsługi.
	- 6. Wpiąć kabel RS232 w port przy urządzeniu lub przejściówkę.
	- 7. Uruchomić program do obsługi portu COM (np. Hyper Terminal dostępny na naszej stronie) i w opcjach połączenia ustawić wszystkie dane tak jak w punkcie 3.

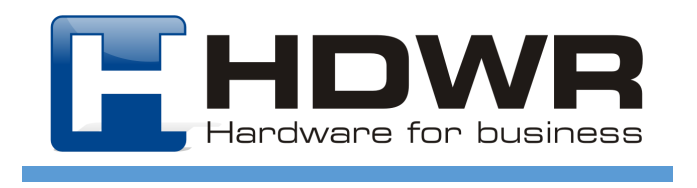